rhe Assembly Language Journal of Merlin Programmers Vol. 1 NO.2 February, 1989

## Philosophy 101, Screw Ups, and AlertWindow

Tom Weishaar, editor of *A2-Central/Open-Apple* once called *Apple Viewpoints* a "...miserable little weekly newsletter for developers..." I tend to be a little easier on the poor shmucks (Hey, MONTHLY newsletters are tough to publish. I can't begin to imagine the hassles with a weekly. I picture their staff wandering the halls at Apple's corporate HQ buttonholing anyone with a pulse to ask, "Will you PLEASE write a guest column this week?" I'm waiting for the views of a janitor to slip into print.) At any rate, *Apple Viewpoints* is indeed pretty slim pickins for Apple II developers.

This last week, though (February 6th), Jean-Louis Gassee did their weekly guest column and entitled it, "Algorithms Always Break Down". Gassee has always struck me as a fairly deep thinker, so I dug right in. Even though he mentioned the Mac (I think his target was the Mac OS) and not the Apple II, his main point still reflects a uniquely Apple II worldview:

*"This is my point:* Sometimes, just sometimes, beauty - and ultimately cost-effectiveness - can come from *restraint."*

I would like to add that I would rather have a program (or even a computer) which does a few things exceedingly well than one which does many things without distinction. There are occassions on which I like the IIc+ better than the GS, for example.

Just a little philosophizing for you to do with what you will.

I tend to wax a little philosophical when I booger something up. I've been doing a lot of waxing the last few days (and boy, do I have even MORE respect for Bob Sander-eederlof and Tom Weishaar). The Generic Startup code we printed in Volume 0, Number 0 was, as Don Lancaster might put it, "fatally flawed". I can think of different ways to say it.

At any rate, we got straightened out by the completely revised Apple II Technical Note suite recently released by Developer Technical Support. Kudos to Jim Mensch, Matt Deatherage, and the rest of the gang for finishing a monumental task. Wish I'd had them three months ago, but I know quality takes time. T'ain't perfect (I'll show you what I mean later), but the new notes still bring together a lot of stray information.

Anyway, back to Generic Startup. The first and most critical bug lives at line 332 of our old code, where we had

#### 332 -DisposeHandle ProgID

I am afraid we understood the issue here, but printed erroneous code anyway. One of our readers thought we should have used DisposeAll, but that was not really the error. You MAY use DisposeAll if you have garnered memory space using an *auxiliary ID,* but you certainly would NOT pass it your program 10. If you did that, the very space in which you were operating would be deallocated. You would be trashing your own program, bombing your own buildings, blowing up your... I hope you get the picture. Under normal circumstances, DisposeAll requires an auxilliary ID. It then deallocates all of the memory attached to that particular ID (usually direct page space and data blocks).

In our case, we allocated additional memory using our unmodified user ID (our intention was to keep the code as simple as possible). In such instances, you must use DisposeHandle for each and every handle you've acquired. What you've messed up, ya gotta clean up. DisposeHandle requires, of

course, a handle to dispose of.

Line 332 should be changed, then, so that we are passing our handle:

332 -DisposeHandle DPptr

The only memory we allocated in our startup routine was all grabbed with the handle DPptr (beginning at line 98 on p.8). Our bug, then, was the result of passing an incorrect parameter.

The remainder of the problems or changes in Generic Startup had to do with error checking (we didn't always need to when we did) and the manner with which we dealt with ROM tools.

The ToolBox Reference manual states that, "...you don't need to keep track of where a particular function is or even whether it is in ROM or RAM. A tool set called the Tool Locator...takes care of the necessary bookkeeping functions." (Volume 1, p. 1-1)

In spite of that pronouncement, every example startup routine I've looked at (including our old one) has treated the ROM tools as a separate case. They are all started without being loaded by a LoadTools call. Although this works, of course, I think there is a better way.

First of all, as we mentioned in Volume 0, Number 0 there is the often overlooked matter of minimum versions for NDA support. Even some of the ROM tools have minimum versions required for fully confident support of NDAs. .

In our old code, we approached the issue by doing version calls for each ROM tool. A better approach, in my view, is to start the Tool Locator and then use LoadTools to pull in ALL of the tools, even the ROM based tools. This at least saves us some code in that LoadTools checks version numbers (based on the contents of the tool table data). And it seems to be the process Apple's toolbox designers envisioned. Heck, it might even extend the compatibility of your programs. Who knows what will or won't be in ROM next year?

In this month's Generic Start/ShutDown code, I started up two more tools than last time: the Font Manager and Quick Draw Auxiliary. I did this to support two of the more useful toolbox calls - LEText2 and AlertWindow. LEText2 permits the easy display of text within a box. The text is automatically justified and wrapped, too, so it is pretty useful.

AlertWindow greatly simplifies the construction of alert boxes. It is worth some attention - certified developers are really the only folks that know much about it since they receive updated information with each of the new system disks. Those of you trying to learn GS programming via the popular press are going to be nearly a year behind the times. There is not a book available today that documents the new AlertWindow call (I know, because I have them ALL - I think). The call became available on System Disk 3.2 which was released in August. That just isn't enough time to include it in a new book. That's where we in the newsletter industry come in handy. We can provide immediate gratification, especially now that Apple is going to charge at least \$600 for the gratification of being a Certified Developer. But that's a different column. Today I'll expound on the AlertWindow call immediately following the revised Generic Start/ShutDown code below.

Note that there is a bit of a trick involved in getting the Font Manager started. The Font Manager searches for the FONTS subdirectory on the boot disk; it must find the fonts, obviously. But such a search can generate a VOLUME NOT FOUND error if that disk is not in a drive. Such a situation shouldn't crash the system, of course, so the program must screen error \$45 when starting the Font Manager.

I also wanted to mention Mohawk Man's Check4Error subroutine (similar to APW's ERRORDEATH routine). This routine is intended primarily for debugging puposes. If your program crashes, the routine will print the error number and the location of the error. That is why MM loaded the X register with a number before calling it; the number is a sort of ID to which you can refer in case of a crash. In

#### Vol. 1 No. 2 Page 3

### The Sourceror's Apprentice

your own polished and debugged software, such an error handler should be replaced by something a little more elegant - like maybe the Mac's bomb (snicker, snicker).

```
1 *********************************
 2
   \star3 \starGeneric Start v 2.0
  \star4
      By Mohawk Man, Ross Lambert, *
 5
   \starand Eric Mueller
 6
   \star11/15/88
   \star7
   \star8
       Revised by Ross W. Lambert
 9
   \star2/15/89\star1011 *This program is public
12 *domain...
13\star14 *********************************
15
161718 * Stuff for Merlin
19
20
                     800; full 16-bit mode
21
              mx
22
                                          ; generate relocatable output
              rel
                                          ; name of output file (link file)
23
              dsk generic.start.l
24
                                          ; run MACGEN to generate this file
              use gen.strt.macs
25
26
              lst
                     off
27
28
   \star29 * Our equates:
30 *31
32
33 Attr
                     %11000000_00000101 ;attributes for memory allocation
34
                                           ; (lockd, fixd, pg alignd, & fixed bk)
                                           : our Direct Page pointer location<br>: total number of direct pages needed
35 DPPtr
                     0
              =36 TotalDP =
                     $800
37 scrnsize =
                                           ; allows default ($80 for 640 mode)
                     0
38
39
40 * These establish full screen environment for QD (320 mode)
41
42 maxx
                     320
              \equiv; maximum x value
43 minx
              =\mathbf{0}; minimum x value
                     200
44 maxy
              \qquad \qquad =; maximum y value
45 miny
              \equiv\Omega; minimum y value
46
47
48
49
50 *51
   * One macro for fun (maybe move to a macro library) :
52
53
54
55 IncDP
              mac
```
#### *The Sourceror's Apprentice* Vol. 1 No. 2 Page 4

**Vol. 1 No.2 Page 4**

 $($ 

'j

98 \* Start up tool sets. NOTE: If there is not an error handling routine<br>99 \* for a particular tool set, it is because the start up call for that<br>100 \* tool set does not return any errors.<br>101  $99 *$  for a particular tool set, it is because the start up call for that 100 \* tool set does not return any errors. 76 \*<br>77 \* load all tools - let Tool Locator worry about ROM vs. RAM<br>78 \* ;we're outta here ;tell user we crashed ;was error VOLUME NOT FOUND? if not, we be dead ;get the boot volume for the tools ;'Okay' picked? ;if so, try to load the tools again ;if the tools loaded okay, start them ;next, get direct page memory for tools ;retrieve our program ID ;start the Memory manager ; recommended by Apple, Inc. ; make the program bank = data bank ;start the Tool Locator via macro ;this label now global if any other ; module needs it. ;add number of pages in variable ;)1 to our current dircect pg ptr. ProgID EarlyShutDown \*\$45 AhortStart GetBootVol #1 LoadTools *1)1* DPAddr DPAddr  $\sim$ NewHandle #TotalDP;ProgID;#Attr;#0 pla sta jmp \_ADBStartUp \_IMStartUp ~MMStartUp<br>1dx #1 ldx<br>jsr Check4Error cmp bne jsr cmp beq phk plb 68 StartUp ent TLStartUp lda clc adc sta EOM startup the needed tools 103 StartTools ..<br>91 AbortStart  $~\sim$ MoveTo  $~$ #50;#90 ~DrawString #MSGb ez LoadTools ~LoadTools #ToolTable bcc StartTools 56 57 58 59 60 61 62 63  $64$  \* \*<br> $65$  \* \*<br> $66$  \* 69 70 71 72 73 74  $\frac{75}{76}$  \*  $79 \times 80$ 81 83 84 85 86 87 88 89 90 92 93 94 95 96 97 102 104 105 106 107 108  $109 : 1$ 110 111 112 113 114 115 116 117 118 : 2

#### Vol. 1 No. 2 Page 5

The Sourceror's Apprentice

119 120  $#2$  $1dx$ 121  $jsr$ Check4Error  $122$ ; get handle and store in our dir. pg 123 PullLong DPptr ; long indirect load gets new dp address **LDA**  $[$ D $Pptr]$ 124 125 ; for tools **STA** DPAddr ; store it  $126$ 127 ; start Miscellaneous Tools 128 MTStartUp ; recommended by Apple to insure 129 ; future compatibility 130 131 132 133  $134 : 3$ ~QDStartUp DPAddr; #scrnsize; #0; ProgID 135 **BCC**  $\cdot$  4 136  $CMP$ #\$0401 ; already started? ; if so, ignore it  $:4$ **BEQ** 137 138 ; go find out what else is wrong... 139  $1dx$  $#3$ 140  $jsr$ Check4Error  $141$ IncDP \$300 ; QD uses three pages  $142 : 4$ 143 ; start Quick Draw Auxiliary 144 QDAuxStartUp ; required for LETextBox2 145 ; LongStatText2 (both are useful) 146 147 ~EMStartUp DPAddr; #20; #minx; #maxx; #miny; #maxy; ProgID 148 149 **BCC** cont1 #\$0601 rignore already started error 150 CMP 151 **BEQ** cont1 152 153 ldx  $#4$ 154  $jsr$ Check4Error 155  $156$  contl<br>157 IncDP \$100 ; event manager used one page 158 ~WindStartUp ProgID ; start the Window Manager 159 1dx  $#5$ 160 Check4Error jsr 161 ; draw screen/  $0 =$  whole scrn 162 ~RefreshDeskTop #0 163 164 ~CtlStartUp ProgID; DPAddr ; start the Control Manager 165 ldx #6 166 Check4Error jsr 167 168 IncDP \$100 ; Control Mgr. needs direct page 169 170 ~MenuStartUp ProgID; DPAddr ; start the Menu Manager 171 172 173 IncDP \$100 174 175 ~LEStartUp ProgID; DPAddr ; start Up line edit tools 176 1dx - ≢ 7 177  $isr$ Check4Error 178 IncDP \$100 ;uses a direct page 179 180 ~DialogStartUp ProgID ; start the Dialog manager 181

#### Vol. 1 No. 2 Page 6

182 183 ScrapStartUp ; scrap mgr for NDA support 184 185 DeskStartUp ; start the Desk Manager 186 \_ShowCursor  $\sim 10^{-1}$ ; show arrow in case needed for 187 188 ; TLMountBootVol dialog 189 190 doFontMgr 191 ~FMStartup ProgID; DPAddr ; necessary for "AlertWindow" ; AOK - continue 192  $A \cap K$ BCC. 193  $CMP$ #\$45 ; VOLUME NOT FOUND (needs FONTS ; subdirectory on boot volume) 194 195 **BNE** mo err 196 GetBootVol ; prompt for boot volume **JSR** 197  $CMP$  $#1$  $;$  OK? 198 **BEO** doFontMar 199 JMP ShutDown ; user wants to cancel, so quit 200  $#8$  $201$  mo err ldx 202 Check4Error  $\frac{1}{3}$ sr 203 204 AOK IncDP \$100 ;uses one direct page 205  $206 *$ 207 \* StartUp procedure is finished.  $208 *$  $209 *$ Your program would continue here.  $210$  \* This trivial example is mostly to prove  $211 *$ that it all works! 212  $\star$ 213  $2\,1\,4$ 215 ~SetBackColor #13 ; change background of text block 216  $~\sim$ MoveTo #20;#90 ;X & Y coordinates 217 ~DrawString #MSGa ; print 2nd message (press a key) 218 219 RDKEY LDAL \$C000 ; read keyboard for a keypress 220 AND **#SOOFF** ; clear high word ; keypress? 221 CMP #\$0080 222 **BCC RDKEY** ; if not, loop back ; clear strobe 223 STAL \$C010 224 225 JMP ShutDown ; if a key is pressed, shutdown 226 227  $228$ 229 MSGa 'Press any key for shutdown...' STR 230 MSGb STR 'Premature shutdown: LoadTools failure...' 231 232  $233 *$  $234$  \* Check For Errors After 235  $\star$ Making A Tool Call  $236 *$ 237 238 Check4Error bcs YepError ; carry set if there was an error 239 rts ; otherwise, get outta here 240 241 YepError phx ; save the error code on stack for \_SysFailMgr ErrCode 242 ; save our error number for a sec sta 243 ; change code to a hex number ~HexIt ErrCode PullLong ErrCode 244 ; save and store error code

#### Vol. 1 No. 2 Page 7

### The Sourceror's Apprentice

; use customized death message 245 PushLong #DeathMsg \_SysFailMgr ; oh! we're dead! 246 247 248 DeathMsg dfh #EndDMsg-StartDMsg 249 250 StartDMsg 251 'Error \$' asc 252 253 254 ErrCode ds 255 ' at location \$' asc 256 EndDMsg 257 258  $259 *$ 260 \* Get the boot volume  $261 *$ 262 263 264 GetBootVol 265 266 \_Get\_Boot\_Vol GBVParms ; get the name of the boot volume 267 268 ~TLMountVolume #25;#50;#Prompt1;#VolName;#OKMsg;#CancelMsg 269 ; ask the user for the boot volume 270 271 pla ; retrieve the result 272 rts ; and get outta here 273 274 GBVParms adrl VolName ; pointer to space for the volume name 275 276 Prompt1 'Insert the volume: ' str 277 VolName ds  $18$ ; space for volume name 278 279 OKMsg  $'$  OK $'$ str 280 CancelMsg str 'Cancel' 281 282 283  $284$  \*  $285$  \* A Generic ShutDown Routine  $286 *$ 287 288 ShutDown ent ; global label so other modules can die here.:) 289 290 DeskShutDown ; kill this 1st so NDAs are history  $\mathsf{FMShutDown}$ 291 292 \_ScrapShutDown DialogShutDown<br>LEShutDown 293 294 295 MenuShutDown  $\overline{\mathbf{w}}$ indShutDown 296 ; Window Mgr must be shut down before 297 CtlShutDown ; the Control Mgr EMShutDown 298 \_QDAuxShutDown 299 \_QDShutDown 300 301 MTShutDown 302 IMShutDown 303 ADBShutDown 304 305 ~DisposeHandle DPptr release handle acquired by ProgID 306 ~MMShutDown ProgID 307

#### Vol. 1 No. 2 Page 8

; Tool Locator only tool started if 308 EarlyShutDown \_TLShutDown ; Early ShutDown called 309 310  $311 : 1$ Quit QuitParms ; keep quitting if GS/OS is busy 312  $\overline{b}$ ra  $\cdot:1$ 313 314 QuitParms adrl \$0 315  $ds$  $\overline{2}$ 316 317 318 \* some data for the modules  $319 *$ 320 321 ProgID ; make it global ent  $\mathbf{2}$ ; space for the program ID 322 ds 323 DPAddr ;also global ent  $\frac{4}{2}$ ; pointer to the direct pages 324 ds 325 326 327  $329$  \* 330 \* Meaning of the double numbers in the table:  $331 *$  $332 *$ The first number is the tool number and  $333 *$ the second number is the minimum version  $334 *$ needed for our application. 335  $\star$ (editor: you may need to change these if your<br>application requires certain functions/bug fixes  $336 *$  $337 *$ 338  $*$ only available in updated versions of the tools.)  $339 *$  $340$  \* The version number is hexedecimalized, i.e. v 1.2  $341 *$ is turned into  $$0102$ , v  $1.3 = $0103$ , etc. 342  $\star$ A zero means we'll take anything. 343 345 346 347 ToolTable dw  $15<sub>1</sub>$ ; number of tools to load 348 349 2,\$0102 350 dw ; Memory Manager  $3,50102$ 351 dw ; Miscellaneous Tools 4, \$0102 ;Quick Draw II 352 dw 353  $5,0$ ;Desk Manager dw 354  $6,0$ dw ; Event Manager 355 dw  $9,0$ ;ADB Tools 356  $10,0$ ; Integer Math tools dw 357 dw 14, \$0103 ; Window Manager 358 dw 15, \$0103 ; Menu Manager 359 dw 16, \$0103 ; Control Manager ; Quick Draw Auxilliary 360 dw  $18,0$ 361 dw  $20,0$ ;LineEdit tools 362 dw 21, \$0101 ; Dialog Mgr (v 1.1 rqd by Std. File, Print 363 ;Mgr, etc.) 364  $22,0$ ; Scrap Manager dw 365 dw  $27,0$ ;Font Manager

I promised some information regarding the AlertWindow toolbox call... AlertWindow is really a time and code saver since it greatly simplifies the constuction of alert boxes. The following information is adapted from Apple IIgs Tech Note 48 and the Toolbox Reference Update (beta version).

There are two things to understand about the call. The first is that it makes use of some "standard" alert box and icon definitions. You can pick which one of the standards you want to use or tell the tool your own parameters. It is a remarkably flexible call.

The standard box sizes look like this:

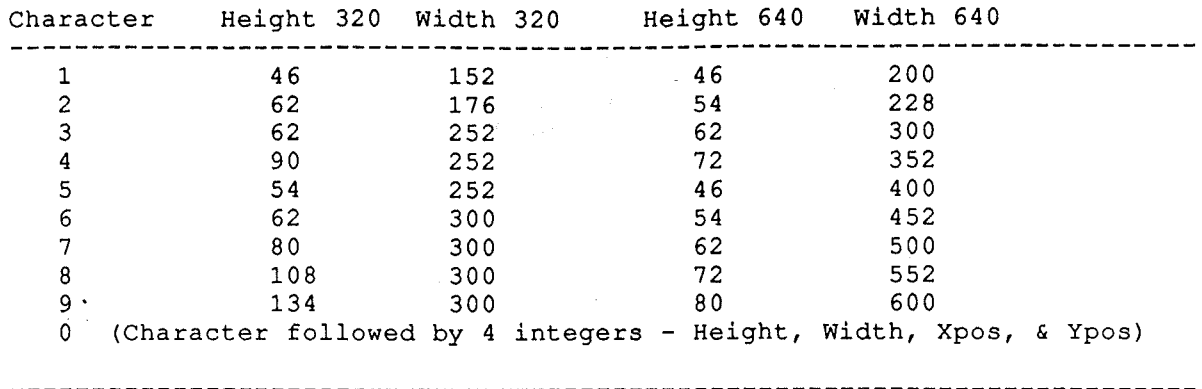

The Character column is the actual ASCII character you pass to the tool to indicate your selection. More on that in a moment.

AlertWindow also lets you choose from several standard icons. The icon number can be 0-9 where:

```
0 = no icon
1 = custom icon, followed by:
    LONG -- pointer to image data
    WORD -- number of bytes image data is wide
    WORD -- number of scan lines image data is high
2 = Stop icon
3 = Note icon
4 = Caution icon
5 = Disk icon6 = Disk swap icon7 - 9 Reserved - do not use
```
This first step in the building process is to set up what is called an "alert string". A simple one could look like this:

ASC '13/Simple Alert Box/Button 1', 00

Notice that, like almost all toolbox related strings, the string data must be positive ASCII (denoted by the single quotation mark in Merlin). You can also see that the first two characters are numbers. The first number represents the chosen standard box size, while the second represents the chosen icon. Immediately following those, you must insert a separator character. It can be any character not actually in the string itself, but it is best to use something odd like the backslash or the percent sign. DTS

recommends the backslash for purposes of standardization.

Next comes the text of the alert message. It is followed by the separator and the text of the first button. Watch out here, though, because you are limited to three buttons. If you need more than that, ya gotta do it the old fashioned way.

 $\mathcal{T}$  . The constraints of the constraints of the constraints of the constraints of the constraints of the constraints of  $\mathcal{T}$ 

The string terminates with a zero, which is the flag for the tool.

To actually call the tool, you must pass the type of string data you're sending (does it have a leading length byte or terminate with a CR or a zero?), the address of the substitution array (more on that in a minute), and the address of the alert string.

But first, a macro.

I cannot imagine programming the GS without macros. So here is one that will make AlertWindow do its thing mo' betta. This macro should be appended to the file WINDOW.MACS.S in the TOOL.MACROS subdirectory of your Merlin disk.

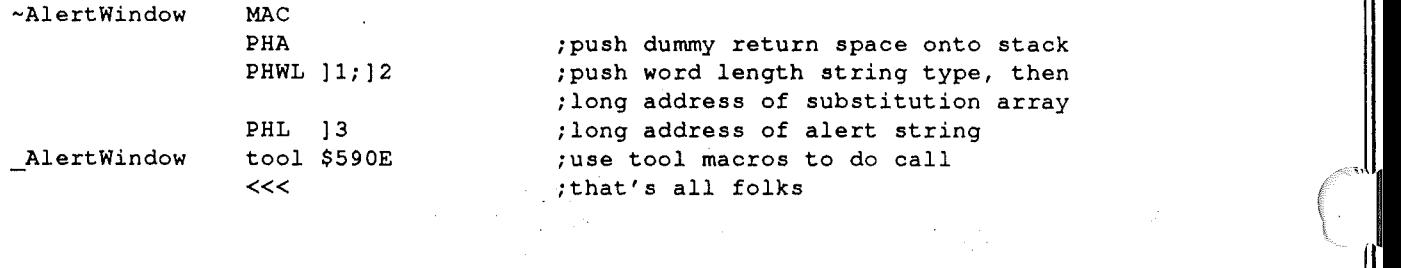

Now, to call AlertWindow, just do this:

~AlertWindow #stringtype;#longaddrSubarray;#longaddrAlertstring

The string type we keep mentioning is defined as zero for a C string (which terminate with a zero or CR) or a one for a Pascal string (which has a leading length byte). If you prefer Pascal strings, you would use the STR operand in Merlin.

Not so incidentally, after calling AlertWindow, you must do a PLA to pull the number of the button pressed off the stack.

The only topic we've not covered yet is the substitution array. As you probably figured out, if you're not using this feature, just pass a zero to the function. If you are, pass its long address.

So what it is, man? Well, okay. The substitution array is a mechanism whereby you can arbitrarily insert blocks of text into your alert string. For example, take a look at the following:

ASC  $/42/\text{This} \times 0 \times 1$  text that  $\times 2$  array./\*3/^Button 2',00

The asterisks followed by a number in the range 0-9 tells AlertWindow to go look for the appropriate string data from the substitution array and stick it into the alert string at that very spot.

The substituion array itself looks like this:

#### **Vol. 1 No.** 2 **Page 11** *The Sourceror's Apprentice*

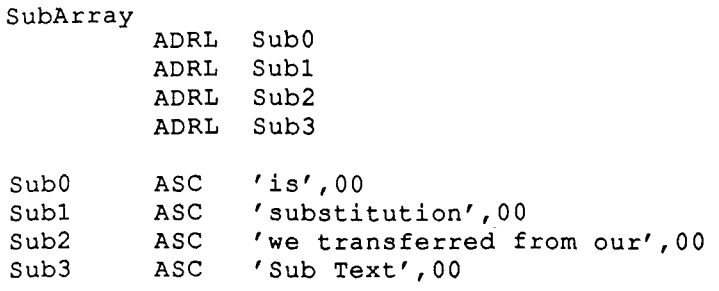

At the long address we pass to the toolbox (SubArray), we stash the long address of each of the subsitution strings we want to use in our alert string. AlertWindow then just goes and looks them up and plops them in. These strings MUST be of the same type (C or Pascal) as the main alert string, by the way.

If you happen to peruse the actual tech note from Apple, do not use the example for the alert string with substitutions that they offered. The icon number they put into their alert string was for a custom icon, which. makes the function look for icon definition data. This gums up the works if you don't have a custom icon. I almost lost my mind trying to figure out what I was doing wrong. I told you that the tech notes were not perfect!

In any event, there are a couple of final tidbits which can be of use.

First, if you want to make a button the default button, preceed its text with a caret  $(\wedge)$ .

Second, AlertWindow has some standard text options to choose from as well as standard boxes and icons.

 $#0 = OK$  $#1 =$  Cancel  $#2 = Yes$  $#3 = No$ #4 Try Again  $#5 =$  Quit #6 Continue

Do not use 7-9.

As is obvious, preceed the number of the standard text item you'd like with a pound sign (#).

If you'd like a quick and dirty demo, insert the following lines in place of the keyboard scanning routine at lines 206-228 of the Generic Startup routine. Your new little "application" will start all of the tools, cycle you through several different types of alert boxes, and then cleanly shut you down.

Have fun.

(

*J*

 $\sim$ AlertWindow #0;#0;#AlertString1<br>PLA :ignoring b ; ignoring button pressed for now ~AlertWindow #0;#0;#AlertString2

#### **Vol. 1 No.2 Page 12**

'I

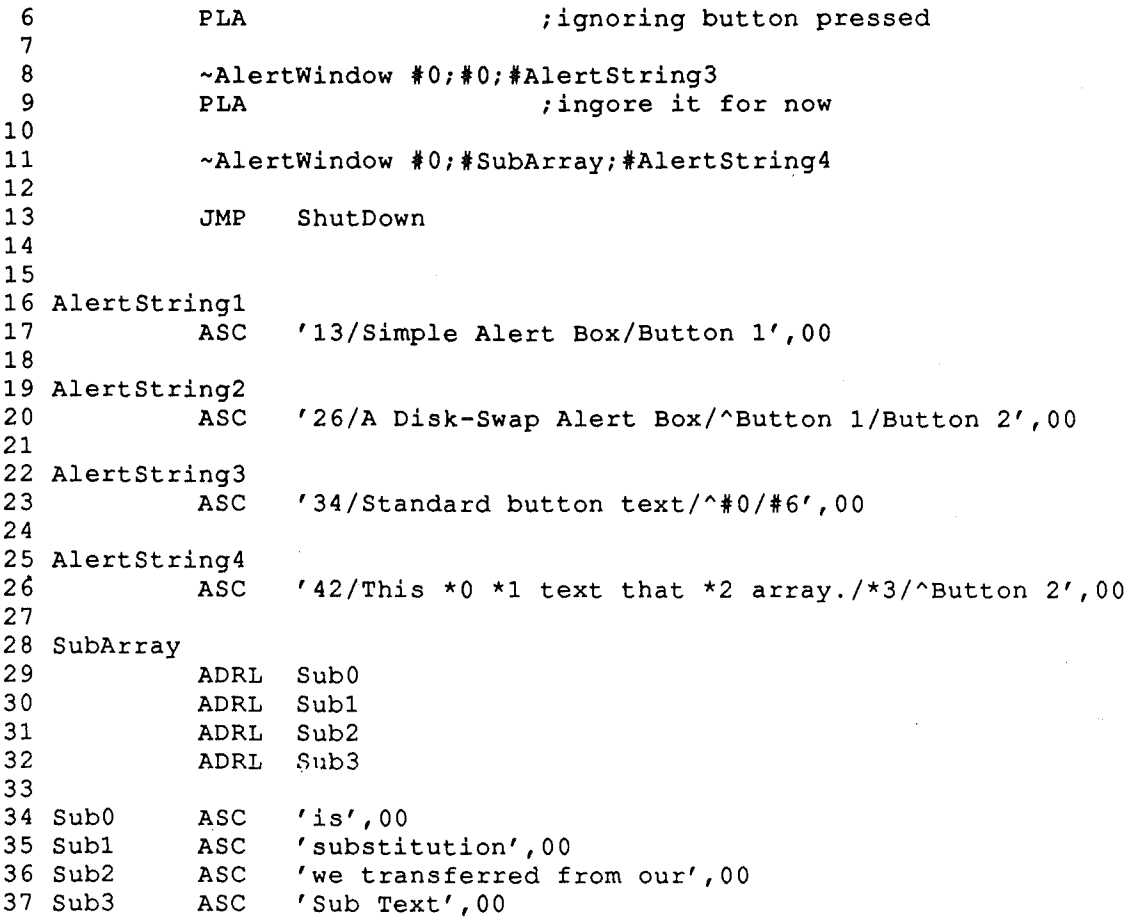

## **Relocation Without Dislocation**

By Karl Bunker 321 S. Huntington Ave. Boston, MA 02130

*Editor: Karl Bunker is the author of the popular public domain program, "DOGPA*W". *DOGPA*W *reads,* displays, formats, and prints either AppleWorks files or text files. It is a marvelous tool for viewing and *printing on-disk documentation.*

There are any number of reasons why you might want to write an 8-bit program which is relocatable, that is, which can run at any available memory address. If a program uses a call to GETBUFR to allocate a buffer from BASIC.SYSTEM, and then relocates part of itself into this buffer, the address of its new location will depend on whether or not your program was the first to make a call to GETBUFR. Or if you are writing a routine that will be attached to the end of an Applesoft program,  $\qquad$ its address will depend on the size of the BASIC program. You may even need to write a program which can simply be BRUN at any (legal) address, perhaps so that it can co-reside in memory with some other program(s). In situations such as these, your code will have to be relocatable, and while this presents some interesting problems, they are by no means insurmountable.

The simplest way to make 8-bit code relocatable, of course, is to avoid absolute addressing when the operand refers to an address within the program. Thus, instead of:

JMP DEST

Relative addressing could be used:

CLV BVC DEST

*Editor: you could also use BRA DEST which is available on the 65C02 and later microprocessors.*

However, relative addressing is limited to jumps of 127 bytes or less - not very far. This limitation can be overcome, at the cost of somewhat greater complexity, by using one or more relative addressing "bounces", like so:

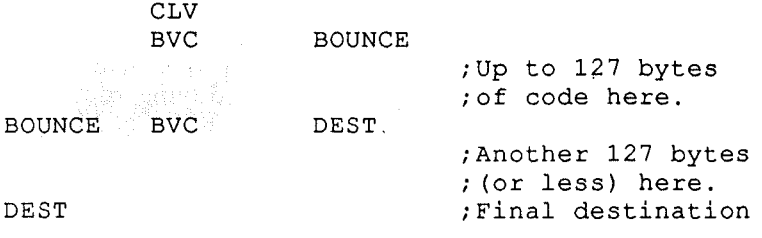

Of course, the intervening code will have to hop over the BVC at BOUNCE. The difficulty of using this method goes up sharply as the number and length of jumps in the program increases. Also, there is no relative addressing equivalent to a JSR/RTS, or to other absolute addressing operations. For example, a data byte that is inside the relocated code can't be accessed with an LDA or STA.

To make 8-bit code relocatable while still retaining the full use of all absolute-addressed instructions requires self modifying code. That is, the relocatable portion of the program is written as usual, with a fixed ORG. But when the program is run, a routine within the program modifies the code, changing all of the address operands that need adjusting for the program's new location.

As was indicated above, there are basically two types of situations that call for relocatable code. First, a program may be BRUN at some fixed address, and then relocate a portion of itself to a new address which is unknown at the time the code is being written. Second, the whole program may simply be "dropped" into some arbitrary address which is unknown at the time of its writing. The second of these is a little trickier to handle, so let's start by looking at the first.

In this type of situation, the program can be divided into a "relocator module" and the "relocated module". The relocator module will first determine what address the relocated module will be going to, then adjust the address operands of the relocated module as needed, and finally move it to its new location. If there are only a few internal JMP's and JSR's in the relocated module, they can simply be given labels, such as JUMP\_I, JUMP\_2, etc., and then, before relocating the code, the addresses can be modified, like so:

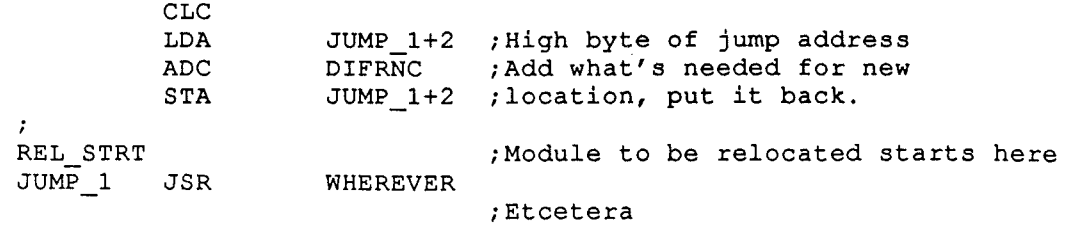

**Inchessed** Controller (Inc.)

',' I ,.

 $\overline{\mathbf{a}}$ 

A few things are "assumed" in this segment of code: First, that the new location for the relocated module is higher in memory than its present address. Second, that the relocator module has determined the amount that has to be added to the high bytes of the addresses in the relocated module, and has stored this value in DIFRNC. Finally, this routine assumes that the old and new starting address have the same low byte. This will be the case, for example, if both are on a page boundary. GETBUFR allocates buffers by pages, so this a reasonable assumption.

Of course, this method can also be used to adjust absolute-addressed LDA's, etc. whose addresses are within the code being relocated. But since this method must handle each internal absolute addressing instruction separately, it becomes rather impractical with larger relocated modules.

Another way to adjust addresses before a module is relocated involves scanning through the code, using a Monitor routine to find those instructions which have 2 byte address operands, checking whether these addresses are internal to the code, and modifying them if they are. This Monitor routine, "INSDS2", is located at \$F88E; the accumulator is loaded with an instruction byte, a JSR is done to this routine, and the address length of that instruction - 0, 1 or 2 - will be stored at \$2F on page zero. If a 0 or 1 is found in \$2F, the program simply skips over 0 or 1 bytes to get to the next instruction byte. If a 2 is found, the program will have to check whether the address that follows the instruction is within the code, and if it is, adjust it for its new location. Special handling is needed for data stashes; they can either be put at the end of the code, and the address-adjusting routine be set to stop scanning before it reaches them, or routines can be included in the address-adjuster to recognize and skip over data stashes. Here's a program segment that illustrates this code-modifying code; REL\_STRT is the current, pre-relocation, starting address of the relocated module, and REL\_END is the address of the end:

Editor: This example also assumes that you know the difference ,DFRNC, between the current address and the *destination address. This* is *usually not difficult, especially for routines that load at a known address and relocate themselves to an address supplied by BASIC.SYSTEM's GETBUFR call, located at \$BEF5.* GETBUFR itself returns the highbyte of your new address in the accumulator. Since the least amount of space *you can request from GETBUFR* is *one page,* 256 *bytes, the lowbyte of the address will always be zero.*

One item to note in Karl's code, however, is that the part of the code to be relocated should be assembled on a *page boundary. This allows you to ignore lowbytes.*

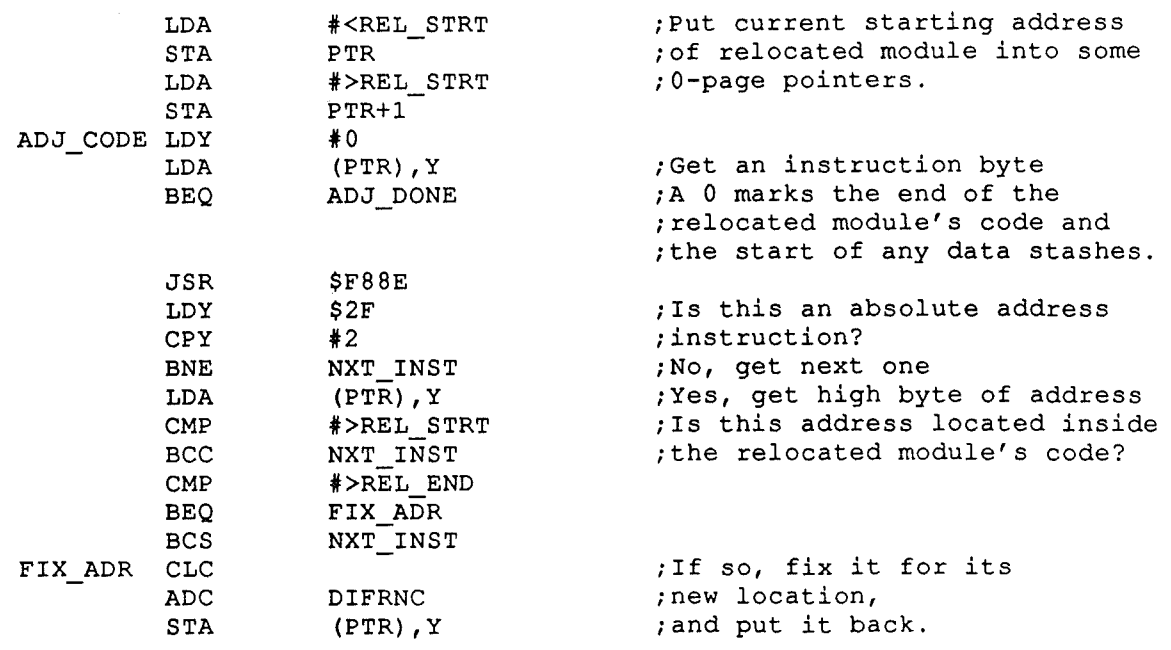

#### **Vol. 1 NO.2 Page 15**

*The Sourceror's Apprentice* 

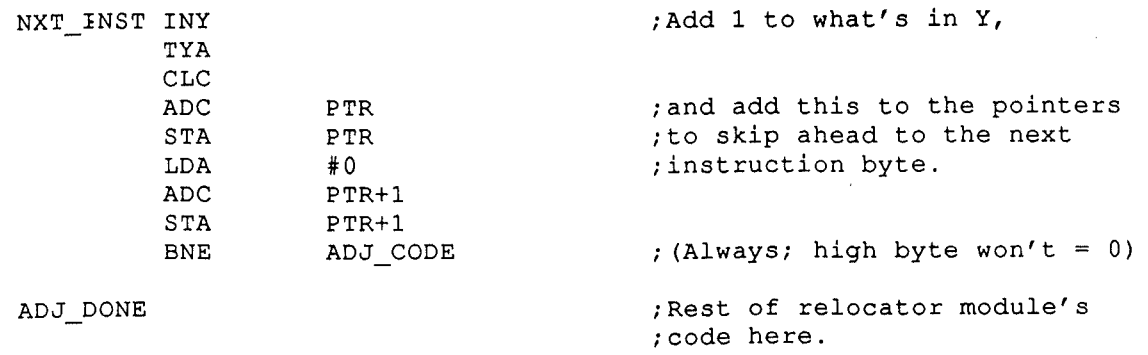

Now let's look at the other situation, where there is no relocator module; the whole program simply "finds itself" planted at some unknown address. The first thing this program will have to do is just that: find out where it is, so that it will know how to adjust its addresses. To do this, we can make use of the way in which the 65xx instruction set handles a JSR/RTS. When a JSR is encountered in a program, the "return address" is first saved on the stack, then the subroutine is jumped to. The return address, which is actually one byte less than the address of the instruction that follows the JSR's operand, tells the program counter where to go when it encounters the RTS that ends the subroutine. This return address - the home address our program - remains on the stack after the RTS is executed, and can be used to answer that vital question: "Where am I?"

Here's how it's done:

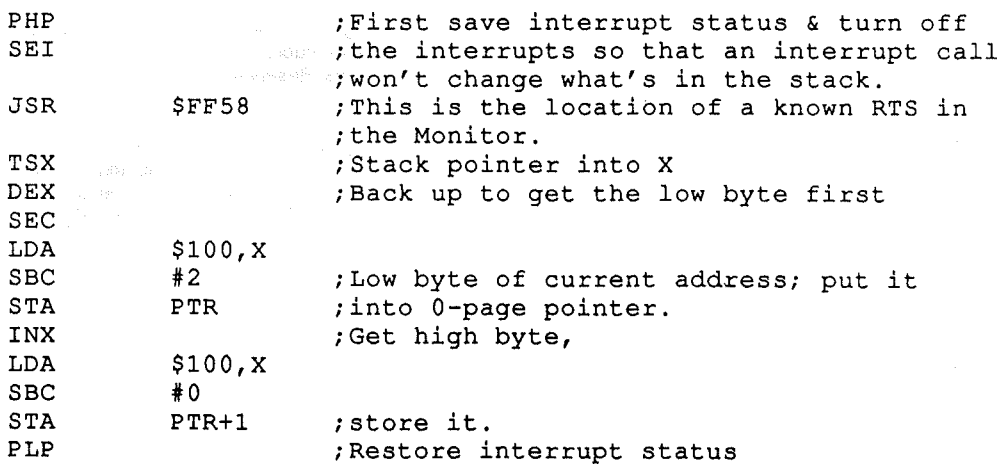

The current, relocated address of the program - actually, the address of the JSR \$FF58 instruction - is now loaded into some 0-page pointers, so the program is all set to scan through its own code and modify the addresses, just as was done above with the relocator module. In this situation, however, there will probably be no way to ensure that the program's current address has the same low byte as its ORG address, so both bytes of the absolute-address operands will have to be adjusted. Also, to keep things relatively simple, we should guarantee that the current address of the program is higher that its ORG address. This could be done by assembling the program with a "lowest possible" ORG; presumably \$800.

#### More Relocation Without Dislocation...

Editor: You will have to decide yourself when to use each of the methods Karl has outlined. The primary considerations include the type and purpose of the software. A routine intended to "float" at the end of an Applesoft program will never be loaded at a known address, so it must use Karl's JSR trick to find out where it *lives, modifying itself on the fly. ProDOS SYSTEM programs, on the other hand, are initially installed at* \$2000. Since that is smack in the middle of everything, you'll probably want to move. But a handy dandy relocating module can do the trick for you there. In any case, at least one of Karl's methods can be used in *virtually any relocation situation.*

### Parting Thoughts

One of my friends told me that he really liked The Sourceror's Apprentice except that he wished that it was 'twice as long each month. I totally agree. I am afraid that I am a programmer first and a businessman second. That is why I have promised 12 pages monthly and have ended up delivering 16! I have got to be very careful, though, as you all probably realize. Generosity becomes self-defeating after a point. I have got to put food on the table or else I've gotta go hunt polar bear. And believe me, my daughter would get mighty hungry if her dad started living the life of a subsistence hunter.

Nevertheless, I am wondering if you assembly fanatics would rather have a \$45-\$50 newsletter (yearly) that runs 24  $(8.5" \times 11")$  pages or so each month? The quarterly diskette could remain the same price since the overhead for that would be constant. It won't happen anytime soon, but I'd be interested in hearing your thoughts. Drop me a note.

I've also had numerous questions regarding the name of my company, Ariel Publishing. The word Ariel is an old Hebrew word meaning, "Lion of God". ' As a born-again Christian, slipping some reminder of my faith into my company name is important to me (as is integrity and fairness). If you're ever dissatisfied with anything just throw that back in my face.

Kinda ironic, is it not, that both of the people (Bob S-C and I) who ventured into the assembly language newsletter arena were Christians? Well, we've got the Christians and the arena, where are the lions? (yuk, yuk)

By the way, Jerry Kindall's wonderful **Applesoft** Connection series will return next month. We've also got some joystick routines from Steven Lepisto that will knock your socks off.

Until then, then.

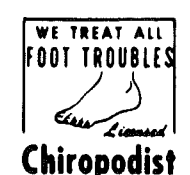

# <u>. The Source of Character</u>

..--------------------, - /

Copyright (C) 1988 by Ross W. Lambert and Ariel Publishing, Inc. All Rights Reserved

All programs in THE APPRENTICE are in the public domain and may be freely copied and distributed. Apple User Groups and other important folks may reprint articles upon request. Just gimme a call at 907/624-3161 or drop me a line at the address below.

American prices in US dollars effective January 1, 1989: 1yr..\$28, 2yrs..\$52, Canada and Mexico add \$5, all others add \$1 0

Back issues are available at \$3.00 each.

WARRANTY AND LIMITATION OF LIABILITY

I warrant that the information in THE APPRENTICE is correct and useful to somebody somewhere. Any subscriber may ask for afull refund of their last subscription payment at any time. MY LIABILITYFOR ERRORSAND OMISSIONSISLIMITED TOTHIS PUBLICATION'S PURCHASE PRICE. In no case shall I or my contributors be liable for any incidental or consequentia damages, nor for ANY damages in excess of the fees paid by a subscriber.

Please direct all correspondence to:

Ariel Publishing, Inc. P.O. Box 266 Unalakaleet, Alaska 99684 USA

THE APPRENTICE is aproduct of the United States of America.